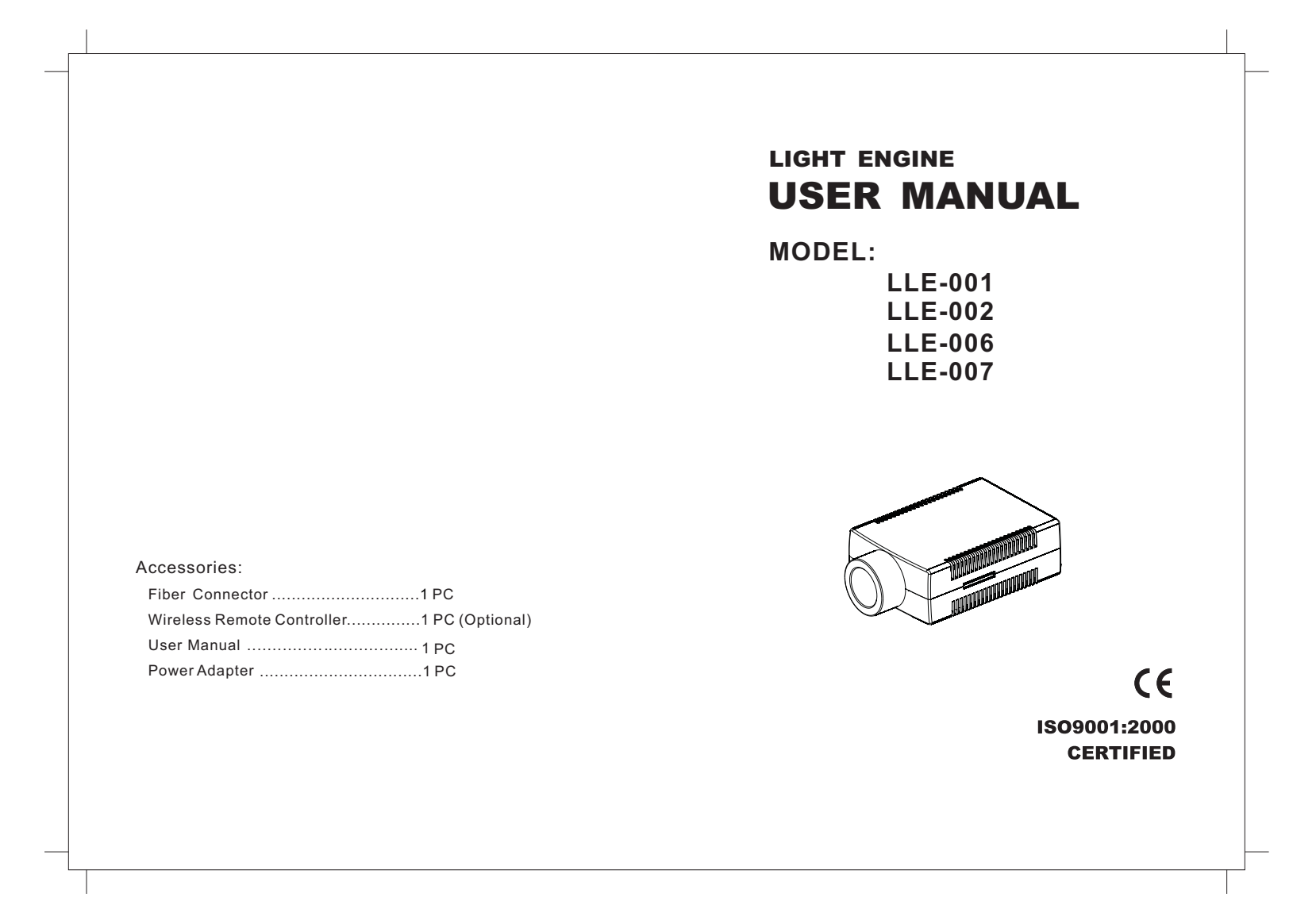

# LIGHT ENGINEUSER MANUAL

Safety InstructionWelcome to use LLE series of professional light engine. Please read the manual carefully before using the light engine. If you have any questionsconcerning the operation or maintenance, please contact your wholesaler.

1. Make sure the Light Engine and Power Source have the same voltage;

2. Keep out of rain or moist area to avoid shock hazards;

3. Avoid to use at high ambient temperature ( $\geq 40^{\circ}$ C);

#### **CHAPTER 1 LLE-001**

#### **1. Technical Data**

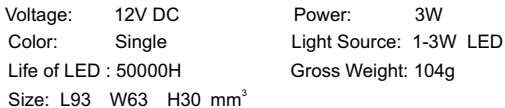

Standard Aperture:  $\Phi$  14mm  $\,$  (Optional:  $\Phi$  17.3mm)  $\,$ 

## **2. Installation**

The installation dimension of Light Engine and rear panel (Fig. 1)

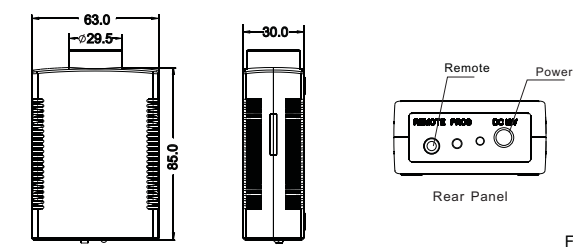

**3. Installation of the fiber optic ( Fig.2)**

 $\sqrt{17}$ (1) Cut fibers to the specified length. If it is of multi-string fiber, you need to peel off 5-10cm PVC jacket carefully and avoid hurting the inner fiber;

(2) Collect all fibers in one bundle and tightly enlace at the 10cm location from one end with tape. Insert the fiber bundle into the PG connector and fiber connector, and fasten the PG connector. Cut the fibers flush with the fiberconnector with hot knife;

(3) Insert the finished fiber connector into the fixing flange and fasten tightly the screw;

 $(4)$  The installation of the end part of the fiber optic.

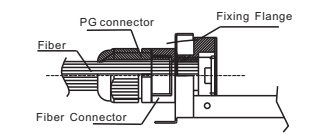

Fig.2

## **4 Setting of Light Engine** . : **( Fig.3)**

(1) When you insert the plug-in 12V DC adapter into the power socket, both the indicator and LED will light up. You can dim the brightnesswith remote controller.

(2) Using of Wireless Remote Controller:

Button "O " is used for power on/off, button "  $\bigoplus$  " for color selection, button "☀" "\*" used for brightness adjusting (6 levels)

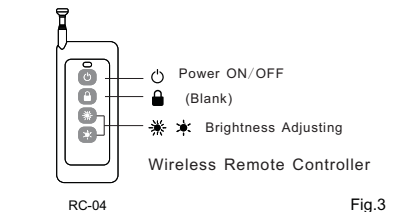

#### **Notice:**

Fig.1

The light engine has memory function. When the power is off,the machine keeps the last program in its memory. And it will run the program again when the power is on.

 $\sqrt{2}$ 

#### **CHAPTER 2 LLE-002**

#### **1. Technical Data**

Voltage: 12V DC Power: 7W Life of LED : 50000H Gross Weight: 104g Size: L93 W63 H30 mm<sup>3</sup>

Color: RGB Light Source: 3X2W LED

Standard Aperture:  $\Phi$  14mm  $\,$  (Optional:  $\Phi$  17.3mm)

#### **2. Installation**

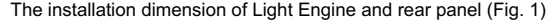

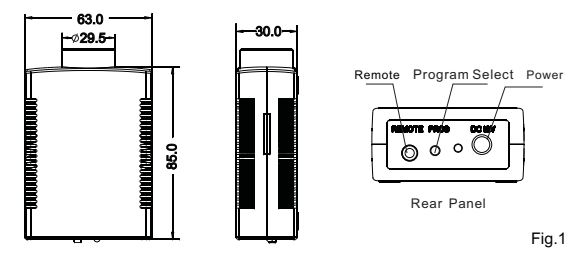

## **3. Installation of the fiber optic ( Fig.2)**

(1) Cut fibers to the specified length. If it is of multi-string fiber, you need to peel off 5-10cm PVC jacket carefully and avoid hurting the inner fiber;

- (2) Collect all fibers in one bundle and tightly enlace at the 10cm location from one end with tape. Insert the fiber bundle into the PG connector and fiber connector, and fasten the PG connector. Cut the fibers flush with the fiberconnector with hot knife;
- (3) Insert the finished fiber connector into the fixing flange and fasten tightlythe screw;

Fig.2

(4) The installation of the end part of the fiber optic.

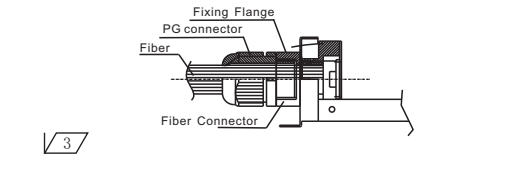

## **4 Setting of Light Engine** . :**( Fig.3)**

(1) When you insert the plug-in 12V DC adapter into the power socket, both the indicator and LED will light up. You can dim the brightnesswith remote controller.

(2) Using of Wireless Remote Controller:

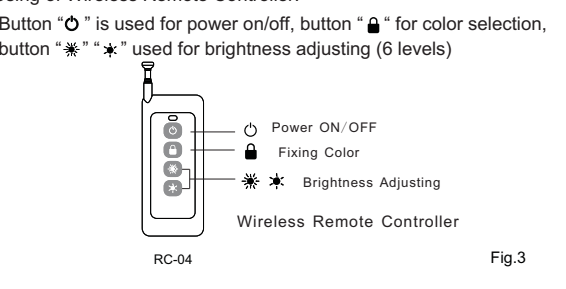

**Notice:**

The light engine has memory function. When the power is off,the machine keeps the last program in its memory. And it will run the program again when the power is on.

#### **Attached Table**:

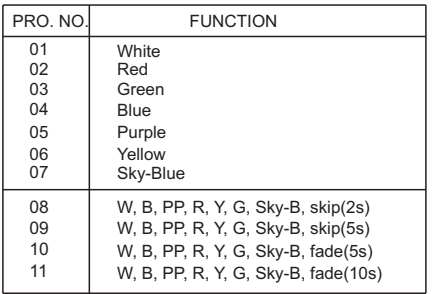

 $\sqrt{4}$ 

## **CHAPTER 3 LLE-006/LLE-007**

## **1. Technical Data**

Voltage : 12V DC Power : 7W/4W LED : 1-3 2W RGB/1-3W Single ColorLED Life : 50000HStandard Aperture: Φ 12mm (Optional: Φ 14mm)  $\textsf{Size}: \Phi35\texttt{×}130\textsf{mm}$  Net Weight : 0.2kg LLE-006: The initial program is 7 colors slow change per 5sLLE-007: The initial program is single color

## **2. Installation**

 $\sqrt{5/}$ 

The installation dimension of the LED Light Engine ( fig 1):

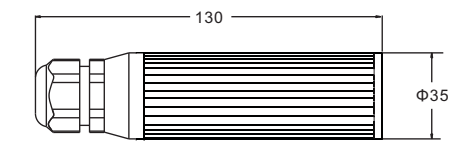

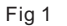

#### **3. Installation of the fiber optic ( Fig.2)**

- (1) Cut fibers to the specified length. If it is of multi-string fiber, you need to peel off 5-10cm PVC jacket carefully and avoid hurting the inner fiber;
- (2) Collect all fibers in one bundle and tightly enlace at the 10cm location from one end with tape. Insert the fiber bundle into the PG connector and fiber connector, and fasten the PG connector. Cut the fibers flush with the fiberconnector with hot knife;
- (3) Insert the finished fiber connector into the fixing flange and fasten tightlythe screw;

# (4)The installation of the end part of the fiber optic.

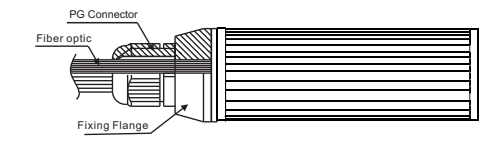

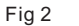

## **4. The installation of the end part of the fiber optic ( fig 3):**

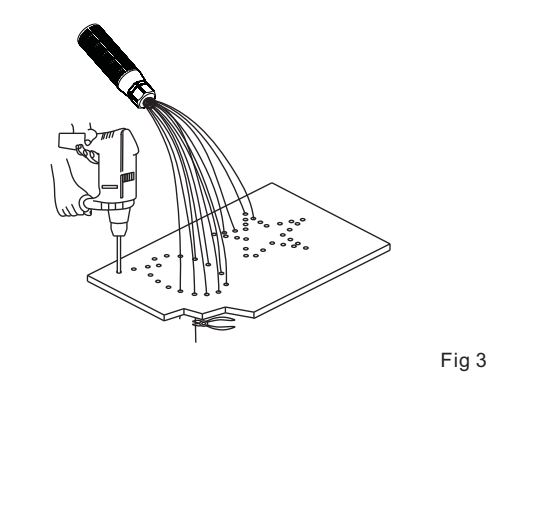

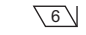